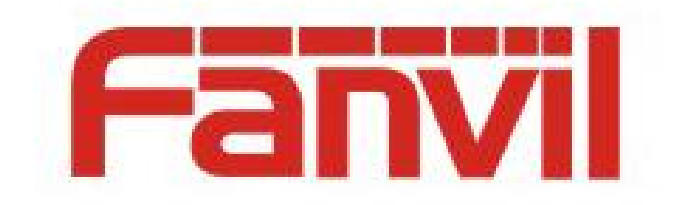

# SIP 热点介绍

版本: <1.3>

发布日期: <2019-11-4>

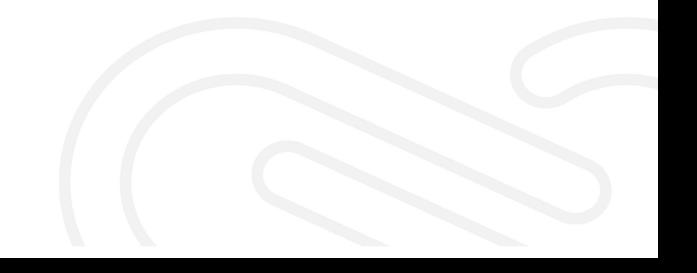

# <span id="page-1-0"></span>目录

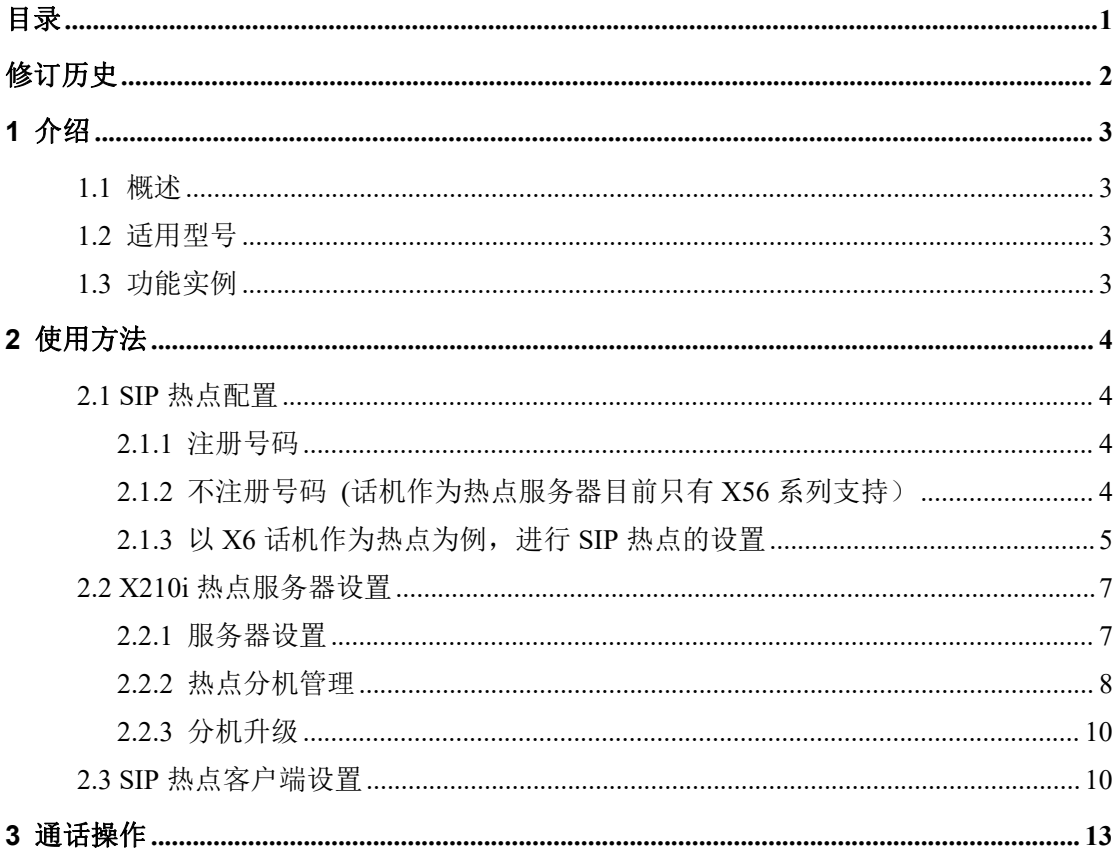

# <span id="page-2-0"></span>修订历史

## 修订历史**:**

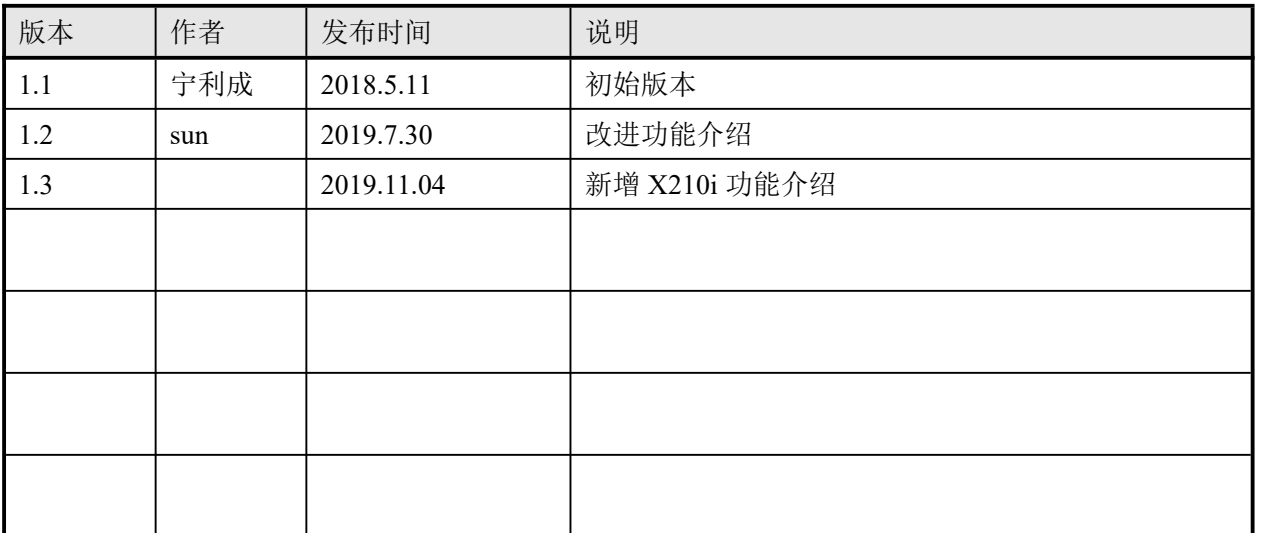

## <span id="page-3-0"></span>**1** 介绍

## <span id="page-3-1"></span>**1.1** 概述

SIP 热点是一个简单实用的功能。它配置简单,可以实现群振的功能,可以扩展 SIP 帐号 数量。

将一台话机 A 作为 SIP 热点, 其他话机 (B、C) 作为 SIP 热点客户端。当有人呼叫话机 A 时, A、B、C 话机都会振铃, 以其中任一话机接听, 其他话机都会停止振铃, 不能够同时 接听。当 B 或 C 话机呼出时,都是以话机 A 注册的 SIP 号码呼出。

X210i 可以作为一个小型的 PBX, 搭配方位其他产品(i10))实现对分机设备的管理,包 括重启、升级等操作。

#### <span id="page-3-2"></span>**1.2** 适用型号

该功能在 V25 版本之后进行支持。目前支持该功能的话机类型如下:

- ◆ X系列话机
- ◆ H系列话机
- ◆ 行业系列

## <span id="page-3-3"></span>**1.3** 功能实例

例如在一户家里,卧室,客厅,浴室都装有一台话机。那么需要给每台话机设置不同帐号, 而利用 SIP 热点功能,只需注册一个账号就能代表家里的所有话机,方便管理,这样就达 到扩展 SIP 帐号数量的作用。未使用 SIP 热点功能时,如果有电话打入,拨打的是客厅的号 码, 就会只有客厅的话机振铃, 卧室和浴室的话机不会振铃; 使用 SIP 热点功能时, 卧室, 客厅,浴室的话机都会振铃,并且其中一台话机接听,其余话机都会停止振铃,达到群振 的效果。

## <span id="page-4-0"></span>**2** 使用方法

## <span id="page-4-1"></span>**2.1 SIP** 热点配置

<span id="page-4-2"></span>**2.1.1** 注册号码

热点服务器支持注册号码,下发分机号

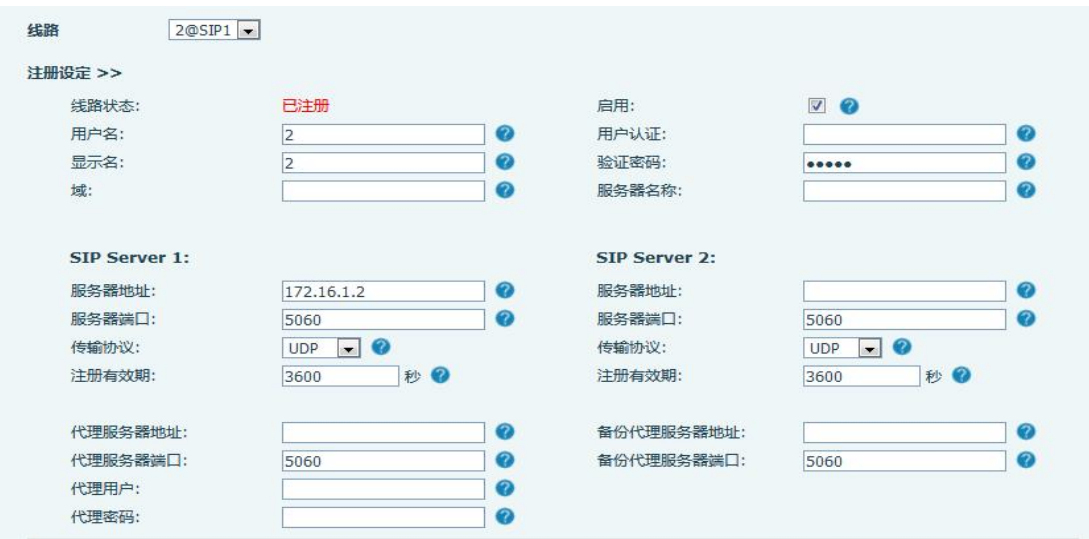

## <span id="page-4-3"></span>**2.1.2** 不注册号码 **(**话机作为热点服务器目前只有 **X56** 系列支持)

热点服务器支持不注册号码,下发分机号,当不注册账号时,号码和服务器为必填项。

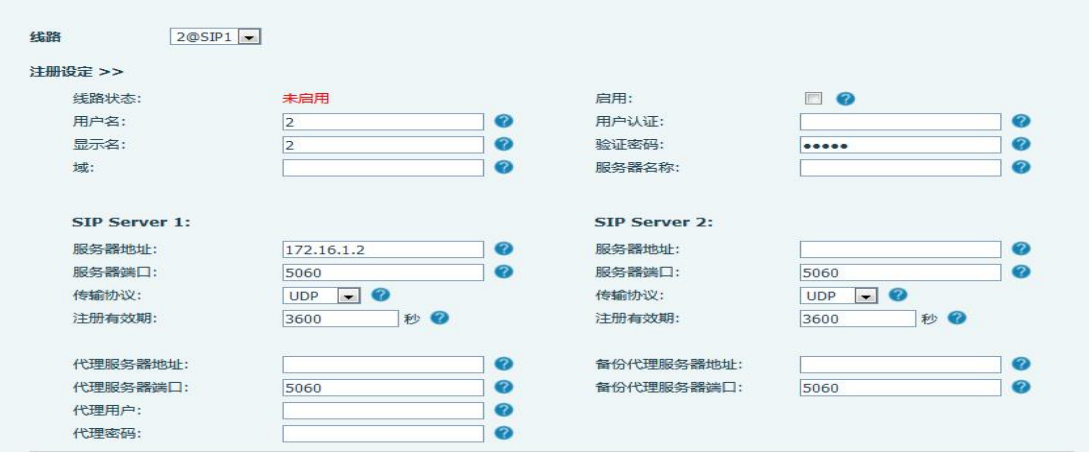

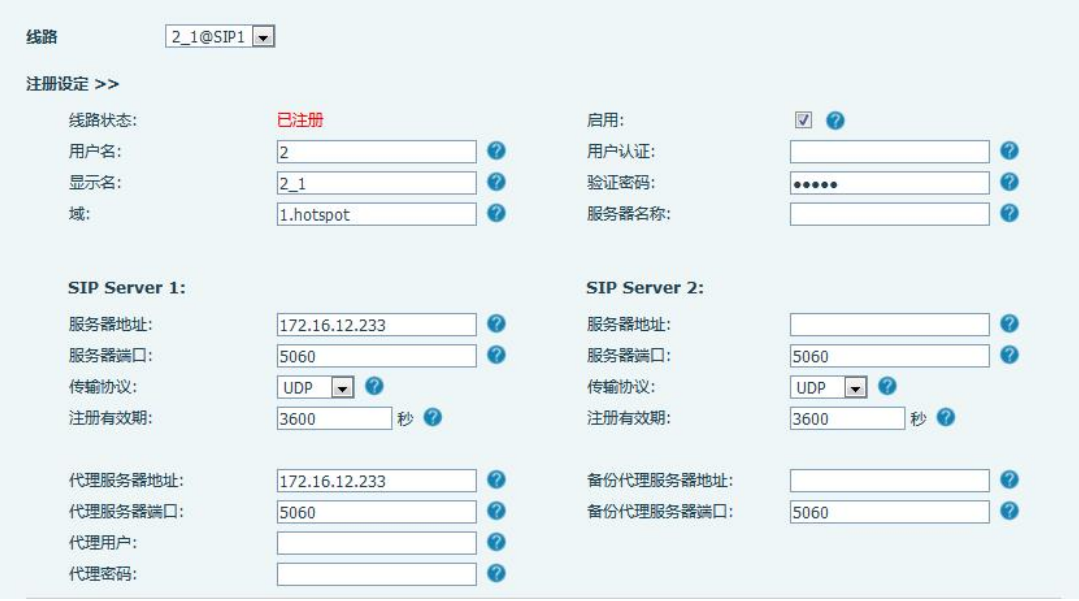

注: 服务器拨打分机时需要启用配置"不注册呼叫(Dial Without Registered)"

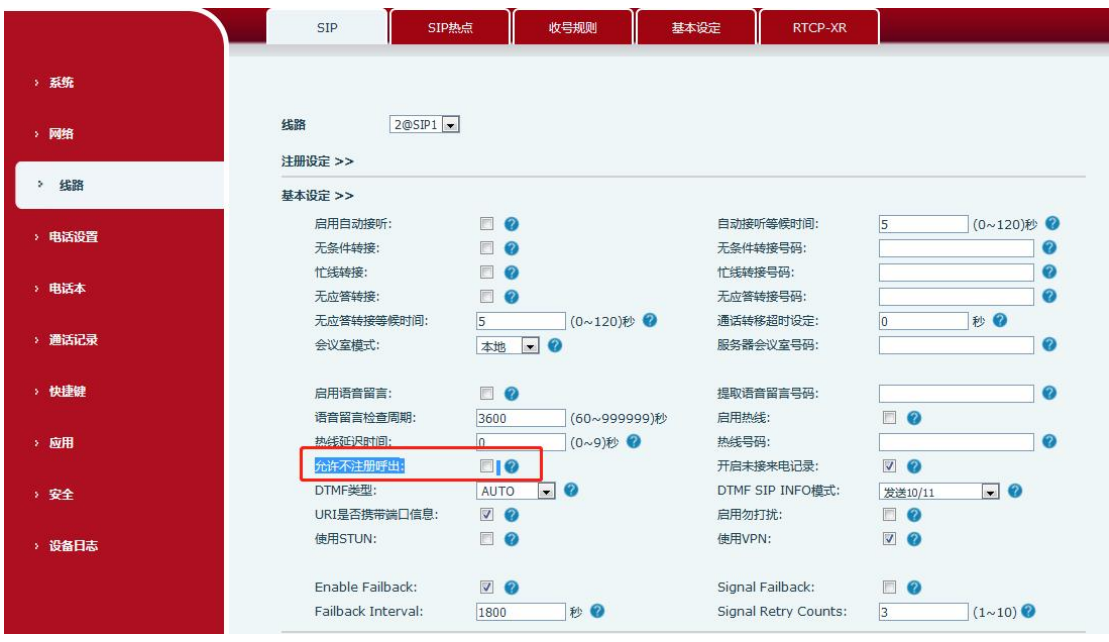

#### 配置项所在位置如下图:

## <span id="page-5-0"></span>**2.1.3** 以 **X6** 话机作为热点为例,进行 **SIP** 热点的设置

- 1. 开启热点: 将 SIP 热点配置项中"开启热点"选项设为 已开启。
- 2. 模 式: 选为 "热点",表明该话机作为 SIP 热点存在。
- 3. 监控类型:监控类型选择广播或者组播都可。如果想限制网络中的广播包,可以选择 组播。服务器端和客户端的监控类型必须一致,例如当客户端的话机选择为组播时, 作为 SIP 热点服务器端的话机也必须设置为组播。
- 4. 监控地址:当监控类型为组播时,客户端和服务器使用的组播通信地址。如果使用广 播,则不需要配置此地址,系统会默认使用话机 wan 口 IP 的广播地址进行通信。
- 5. 本地端口:填写自定义的热点通信端口。服务器和客户端的端口需要保持一致。
- 6. 姓 名: 填写 SIP 热点的名称。
- 7. 外线振铃模式:ALL:分机和主机都振铃;分机:只有分机振铃;主机:只有主机振 くちゃく しょうしゃ しんしゃ しんしゃ しんしゃ しんしゃ しんしゅう かいしゅう しゅうしゅう しゅうしゅう
- 8. 线路设置: 设置是否在相应的 SIP 线路上关联启用 SIP 热点功能。

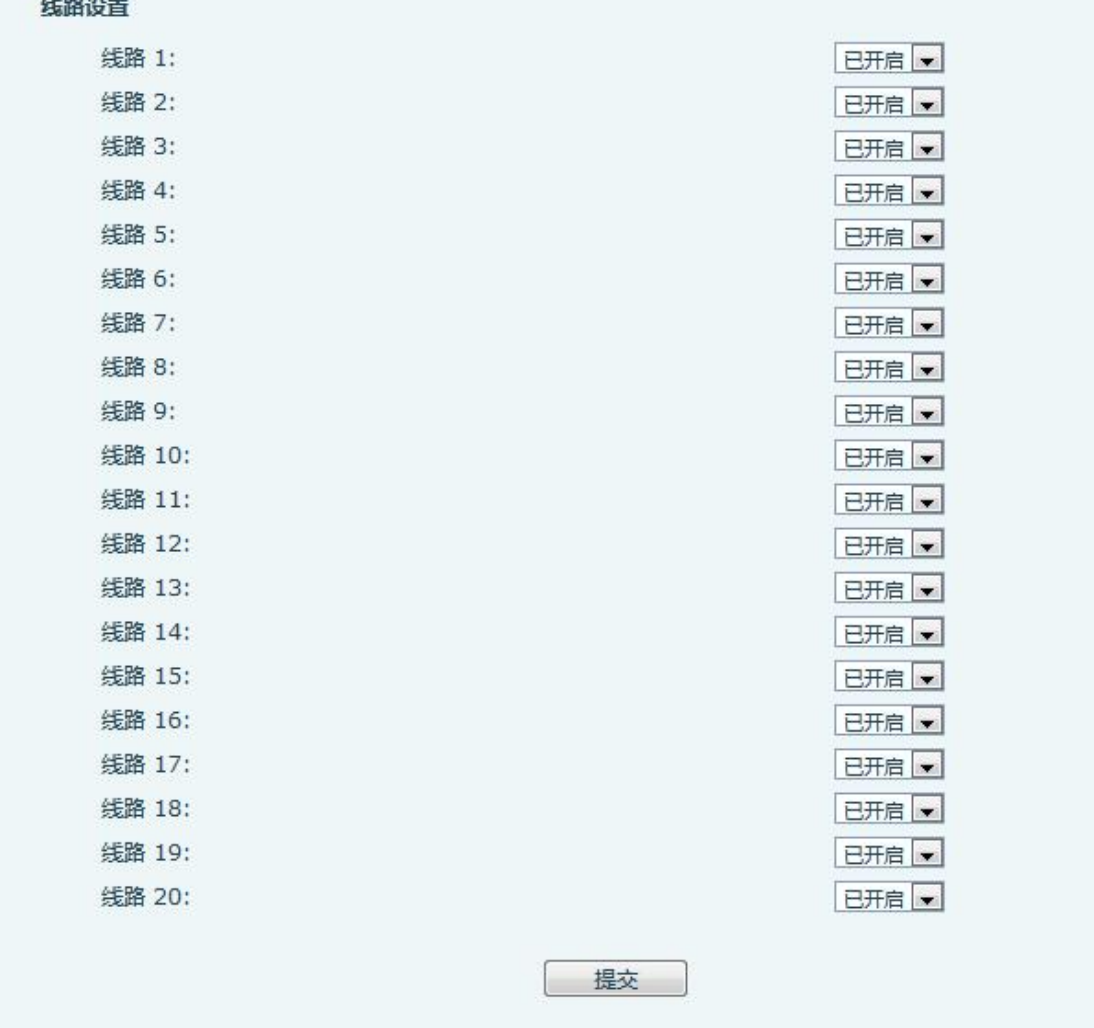

9. 当有 SIP 热点客户端连接时,接入设备列表会显示当前接入 SIP 热点的设备和对应的 别名(分机号)。

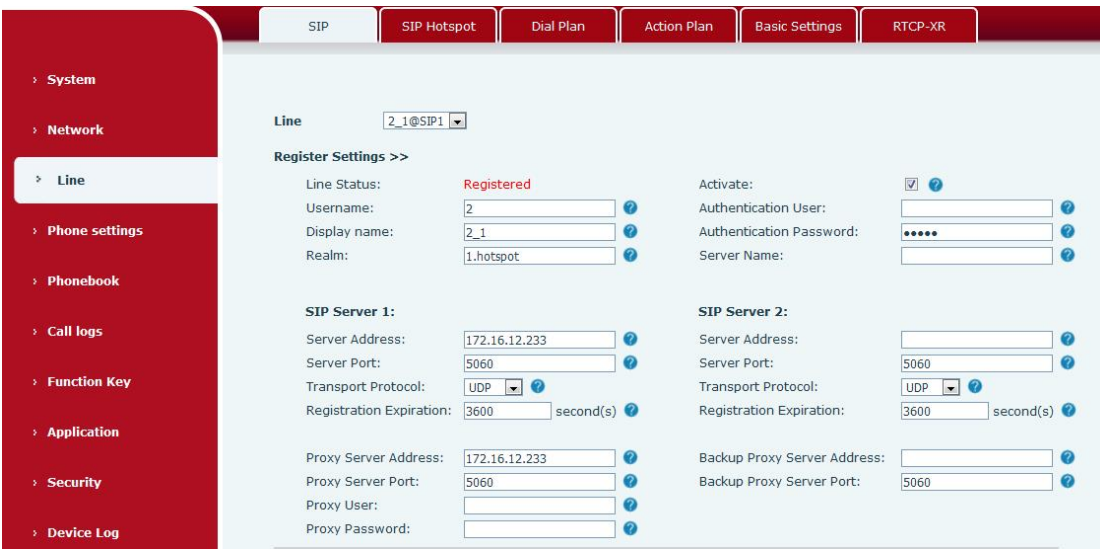

注:X210i 作为热点服务器的情况详见 2.2X210i 热点服务器设置

## <span id="page-7-0"></span>**2.2 X210i** 热点服务器设置

## <span id="page-7-1"></span>**2.2.1** 服务器设置

X210i 作为热点服务器时,除上述服务器设置外,还可以设置分机前缀。分机前缀是下发 分机账号时带的前缀。

分机前缀:

- 每条线路都可启用/停用使用分机前缀
- 设置分机前缀后,分机号码为前缀+分配的分机号

如:前缀为 8,分配的分机号为 001,实际分机号为 8001

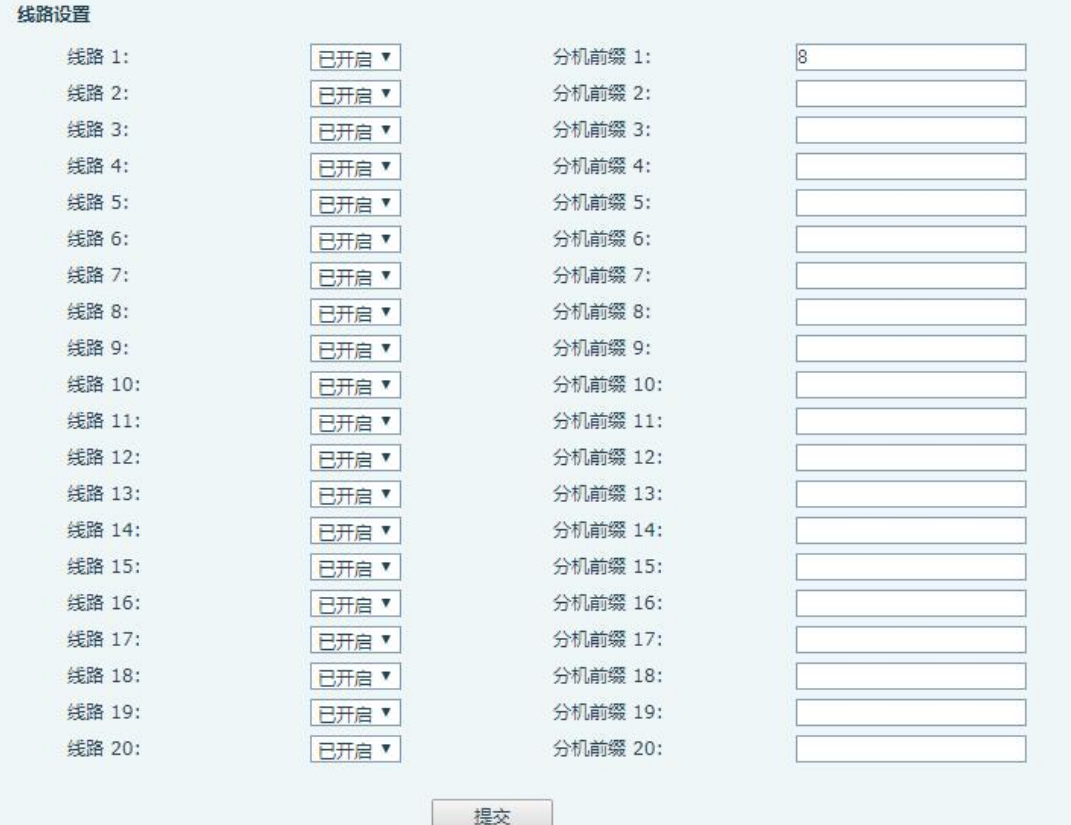

## <span id="page-8-0"></span>**2.2.2** 热点分机管理

#### 注:X210i 作为热点服务器时,需要手动把未管理分机信息移至已管理分机信息

热点分机管理界面可以对分机设备进行管理操作,添加到已管理之后可以对设备进行重启、 升级等操作;设备添加到分组之后,拨打分组号码,组内的设备都会振铃。 启用管理模式:0 非管理模式,允许任何设备接入使用;1 管理模式,只允许配置的设备 接入使用

## 未管理分机信息:

<u>Samuel Co</u>

热点服务器会给启用了热点客户端的设备下发账号,并显示在未管理分机列表。

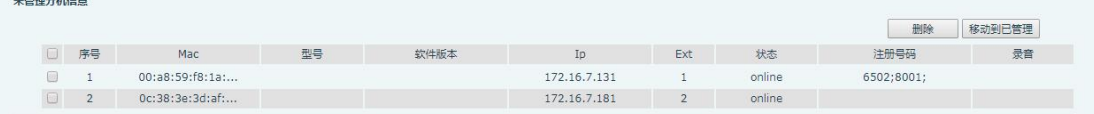

- Mac:已连接设备的 Mac 地址
- 型号:已连接设备型号信息
- 软件版本:已连接设备软件版本号
- IP: 已连接设备 IP 地址
- **●** Ext: 已连接设备分配的分机号
- 状态:已连接设备当前在线还是不在线
- 注册号码:显示主机注册号码信息
- 删除:可以对设备进行删除
- 移动到已管理:将设备移动到已管理后,可以对设备进行管理操作

#### 已管理分机信息:

可以将未管理分机列表的设备添加到已管理分机列表,添加后可以对设备进行重启、升级、 添加到分组等操作。

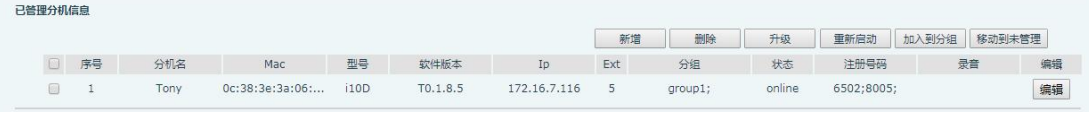

- 分机名:管理设备的名称
- Mac:管理设备的 Mac 地址
- 型号:管理设备的型号名
- 软件版本:管理设备的软件版本号
- IP: 管理设备的 IP 地址
- Ext: 管理设备分配的分机号
- 分组:管理设备加入的分组
- 状态:管理设备当前在线还是不在线
- 注册号码:显示主机注册号码信息
- 编辑:可编辑管理设备的名字、Mac 地址、分机号、分组
- 新增:可以手动添加管理设备,包括名字、Mac 地址(必填)、分机号、分组信息
- 删除:删除管理设备
- 升级:对管理设备进行升级操作
- 重启:对管理设备进行重启操作
- 添加到分组:将设备添加到某一个分组
- 移动到未管理:移动后不能对此设备进行管理

#### 热点分组信息:

热点分组,添加分组成功后,拨打分组号码,加入此分组的号码都会振铃

- 名字:分组的名称
- 号码:分组号码,拨打此号码,组内号码都振铃
- 编辑:对分组信息进行编辑
- 新增:添加新的分组
- 删除:删除分组

## <span id="page-10-0"></span>**2.2.3** 分机升级

管理设备进行升级操作,需要输入升级服务器的 URL,点击确认即可去服务器下载版本进 行升级。

升级服务器 URL 如下图所示:

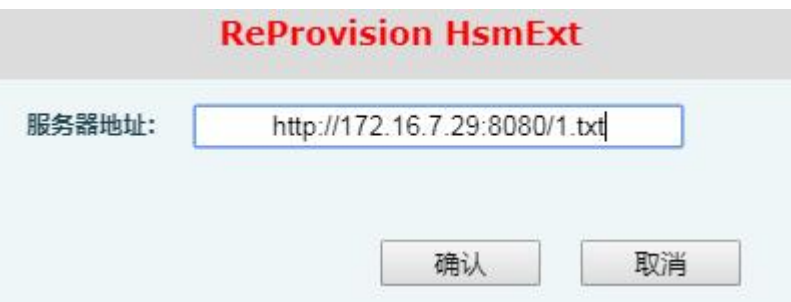

## <span id="page-10-1"></span>**2.3 SIP** 热点客户端设置

以 X6 话机为例作为 SIP 热点客户端,不需要设置 SIP 帐号,话机启用后,会自动获得并 自动配置。只需要将模式改为"客户端",其他选项设置方法与热点保持一致。

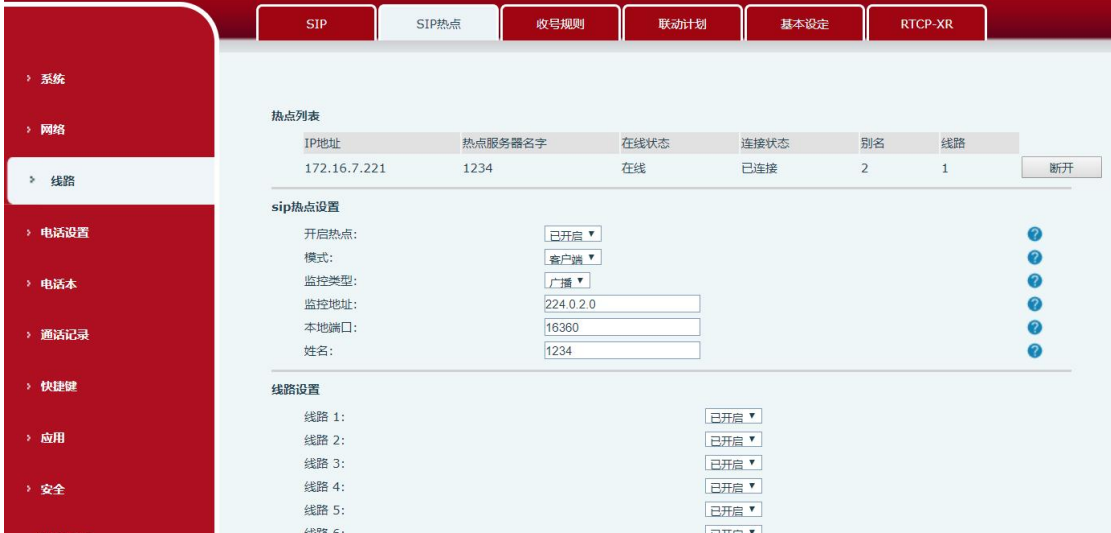

服务器地址是 SIP 热点地址,显示名自动进行区分,如下图所示:

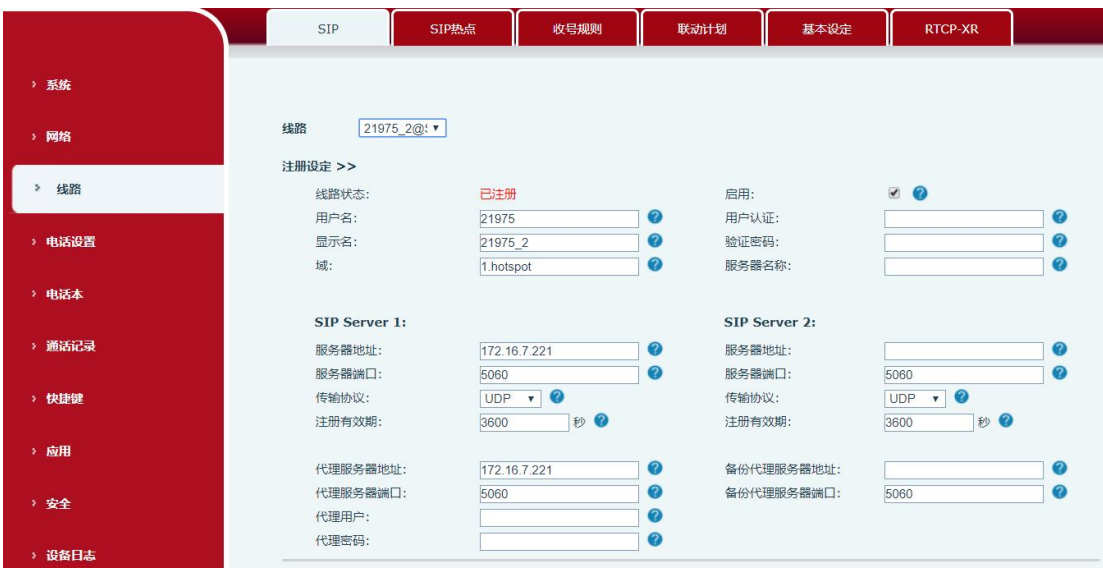

热点列表显示为话机接入的热点。IP 地址显示热点 IP 为 172.16.7.221, 线路显示连接的热 点话机为 0。如果想要呼叫作为 SIP 热点的话机,只需要呼叫 0 即可。本机可选择是否与 热点话机连接,如果不进行连接,点击热点列表右方断开按钮。如下图所示:

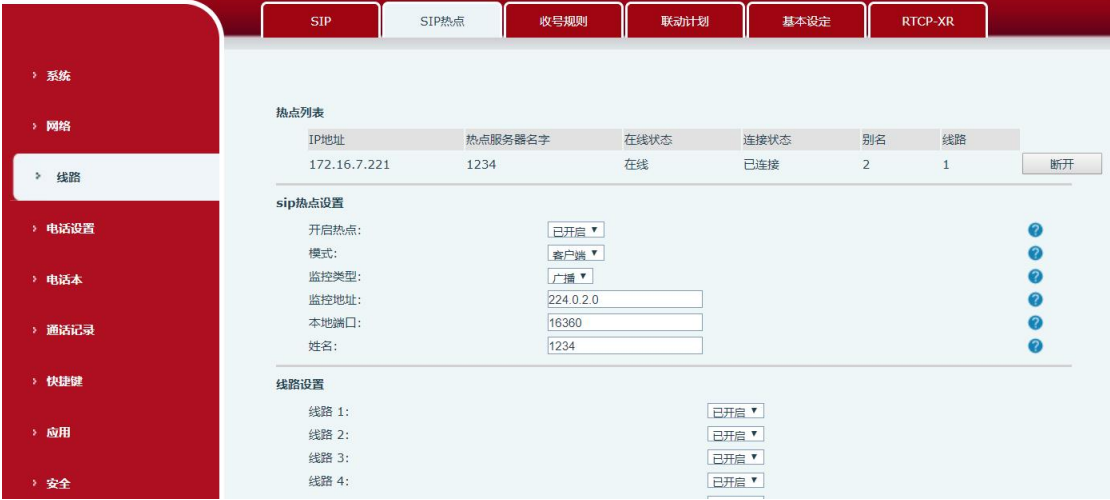

在使用完毕后将 SIP 热点设置中开启热点选项改为"已停用"时,会将 SIP 热点客户端连 接热点的线路注册信息清除,而作为 SIP 热点的话机停用时线路注册信息不会清除。

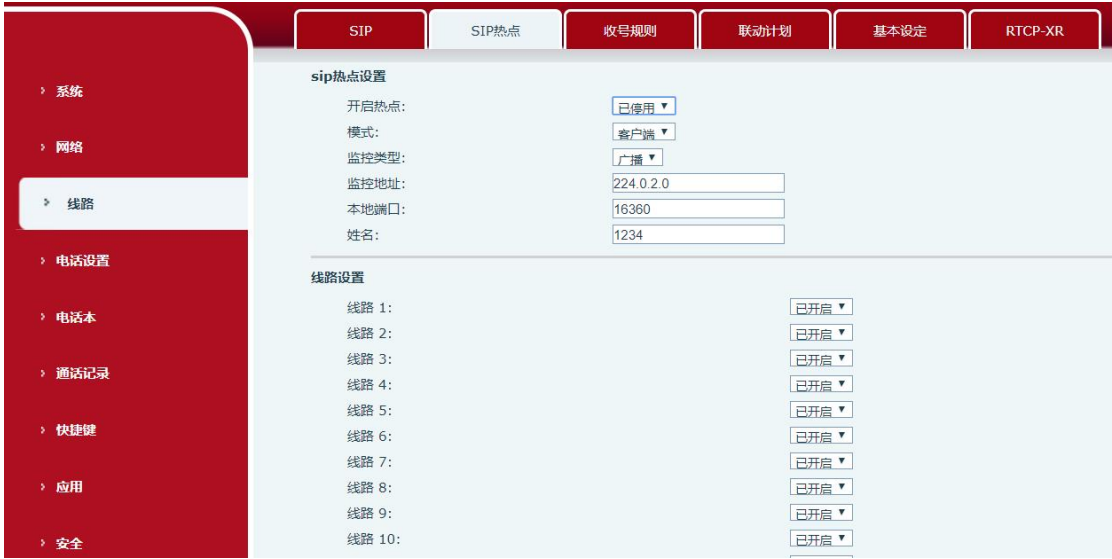

停用后 SIP 热点客户端线路注册信息会被清除。如下图所示:

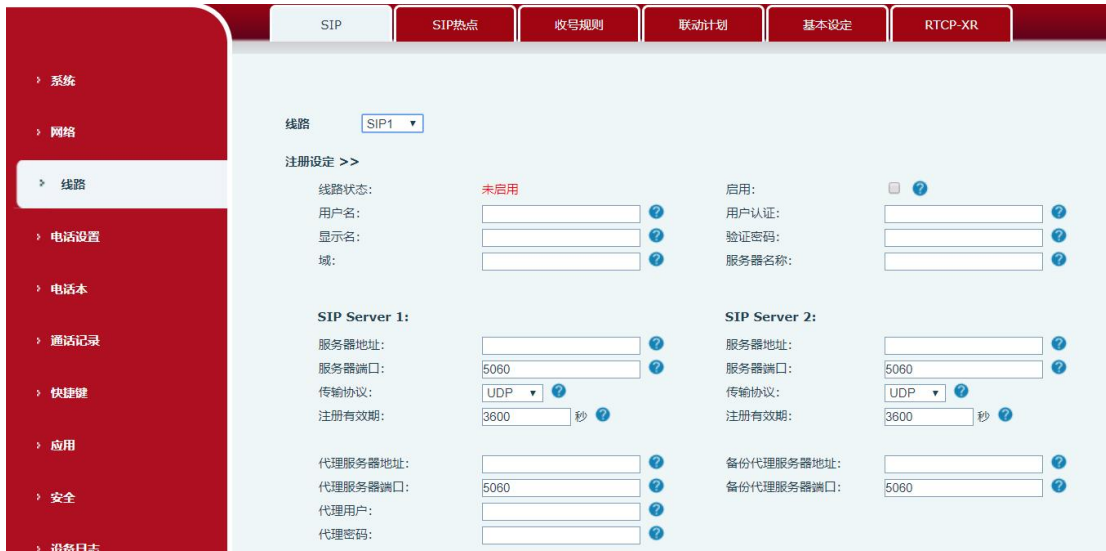

注意:

如果网内同时开启多个 SIP 热点,需要将热点话机监控地址段区分开, SIP 热点客户端话 机的监控地址与想要连接的热点监控地址保持一致。

热点或热点客户端都能拨打外线号呼叫外线,热点支持组内转移操作,热点客户端只支持 基本通话。

修改 SIP 热点或热点客户端的配置后,X5S/X6 系列话机在修改后即时生效,不需要重启, X3S/X4、H 系列话机会进行重启。

## <span id="page-13-0"></span>**3** 通话操作

- 设置分机前缀分机间通话: 分机间使用分机号互拨,如:主机号码 8000,分机号:8001-8050 主机拨打分机,8000 呼 8001 分机拨打主机,8001 呼 8000 分机间互打,8001 呼 8002 不设置分机前缀分机间通话: 主机拨打分机,0 呼 1
	- 分机拨打主机,1 呼 0
- 外线呼叫主机/分机: 外线号码直接呼主机号码,分机和主机都会振铃,分机和主机可以选择接听,当一方 接听后,其他挂断回到待机。
- 主机/分机呼叫外线: 主机/分机呼叫外线时,需要呼外线的号码。